## **Asterin sanastojen (FIN10), nimien (FIN11), apuauktoriteettien (FIN12) ja teosten (FIN13) käyttöönotto Aleph-klientissä**

Alephin uusin versio on **23.3.1** (alkaen 2.2.2023). Tässä versiossa on valmiiksi mukana Asteri-ominaisuudet sanastojen (FIN10) ja nimien (FIN11) osalta sekä apuauktoriteetit (FIN12) ja teokset (FIN13).

On suositeltavaa päivittää Aleph-asiakasohjelma uusimpaan versioon [näiden ohjeiden](https://www.kiwi.fi/x/9QiOBQ) mukaisesti.

Huom: apuauktoriteetteja (FIN12) on toistaiseksi käytössä vain toimijakuvailussa. Teokset/ekspressiot (FIN13) on otettu käyttöön Melindan otsikkomuotohakutoiminnossa 15.12.2022.

Asterin sanastoja (FIN10), henkilöiden, yhteisöjen ja kokousten nimiä (FIN11), apuauktoriteetteja (FIN12) ja teos/ekspressioauktoriteetteja (FIN13) käytetään Aleph-klientissä **\*Edit Actions\* > \*Search Headings of Other Base\* (\*Ctrl-F3)\*** -toiminnolla.

Jos koko Aleph-asiakasohjelmapaketin päivitys ei ole mahdollista, vanhaan Aleph-asennukseen voi myös lisätä nämä aputietokannat käyttöön tekemällä itse muutoksia Alephin asennustiedostoihin alla kuvatulla tavalla. Muista päivittää kaikki kolme tiedostoa ja tallentaa tiedostot tehtyäsi muutokset.

1. C:\AL500\_23\Alephcom\tab\Library.ini -tiedostoon lisätään

```
FIN10 - Asteri - sanastot FIN10 melinda.kansalliskirjasto.fi:6992
FIN11 - Asteri - nimet FIN11 melinda.kansalliskirjasto.fi:6992
FIN12 - Asteri - apu FIN12 melinda.kansalliskirjasto.fi:6992
FIN13 - Asteri - teokset FIN13 melinda.kansalliskirjasto.fi:6992
```
Myös palvelinnimi app.aleph.csc.fi toimii melinda.kansalliskirjasto.fi:n sijasta. Λ

2. C:\AL500\_23\Catalog\tab\PER\_LIB.ini -tiedostoon lisätään

FIN10 FIN11 FIN12 FIN13

Δ

Δ

ω

3. C:\AL500\_23\Alephcom\tab\SearBase.dat -tiedostoon lisätään

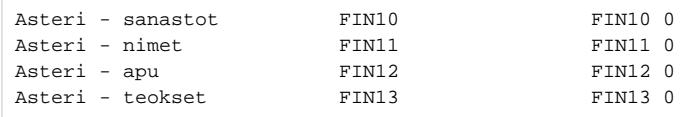

Huom. tarkista, että sarakkeet ovat asetustiedostoissa oikealla paikallaan ja että niiden välissä on välilyöntejä, ei sarkaimia.

Huom. tarkista, että muokkaat oikeita asetustiedostoja.

Jos Windowsissa on päällä tiedostonnimien päätteitä kätkevä asetus, varsinainen muokattava asetustiedosto saattaa näkyä hakemistossa pelkällä nimellä Library. Asetusta voi säätää valinnalla **\*Folder Options\***> **\*View\***> **\*Hide Extensions for known file types\***.

(Library.ini:stä on käytössä olevan version lisäksi asetushakemistossa kaksi vaihtoehtoista, lisäpäättellistä versiota: Library.ini.tuotanto ja Library.ini.test - näiden muokkaaminen ei vaikuta mihinkään.)

Jos kirjastossa on käytössä keskitetty ohjelmistojakelu, on syytä varmistaa, että asetustiedostojen muutokset tehdään myös keskitetysti Λ jaettavaan Aleph-versioon. Muussa tapauksessa muutokset voivat kadota päivitysten yhteydessä.